## Random Number Generator

Step 1 – Start a new Flash Movie

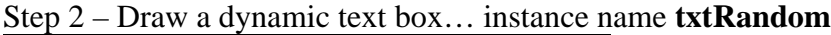

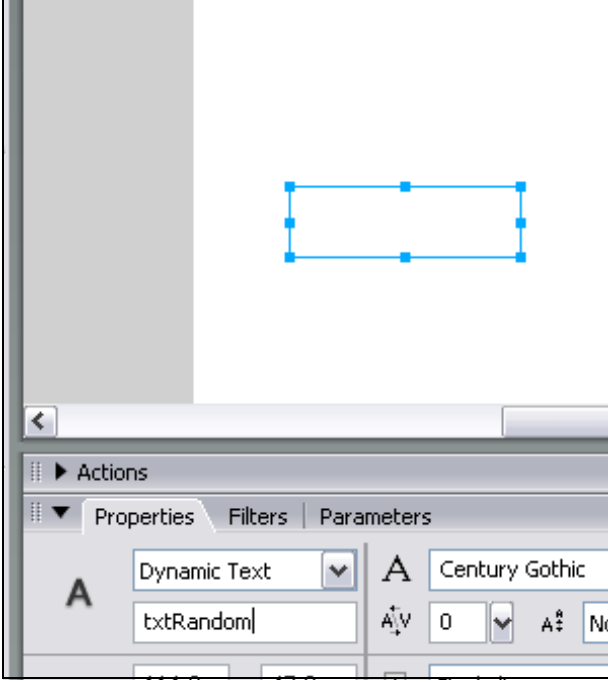

Step 3 – Insert → New Symbol... **cmdRandom** (Button)... click OK

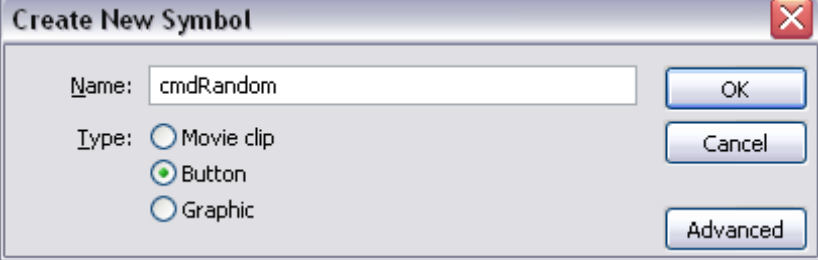

Step 4 – Create yourself a button… (next page!)…. Once you are done click back into **Scene 1**

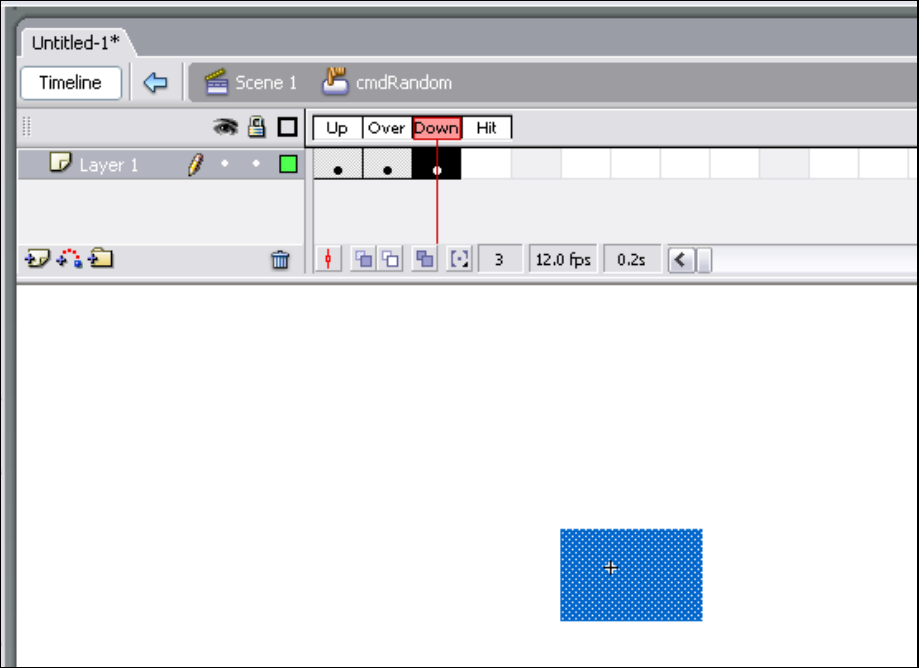

Step 5 – Once back in Scene 1… drop the button onto your canvas next to your text box. Give it the instance name *NewRandomNum*:

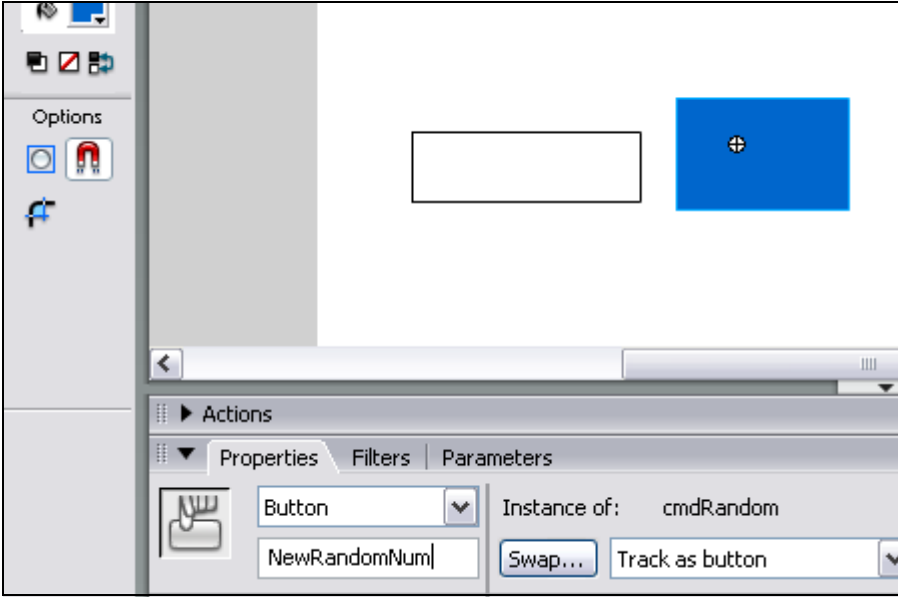

Step 6 – Make Sure the *NewRandomNum* is selected and click **Actions**

Step 7 – Add the "on Release" code by clicking the plus button (as shown on the next page!.... make sure you double-click *release* as well!)

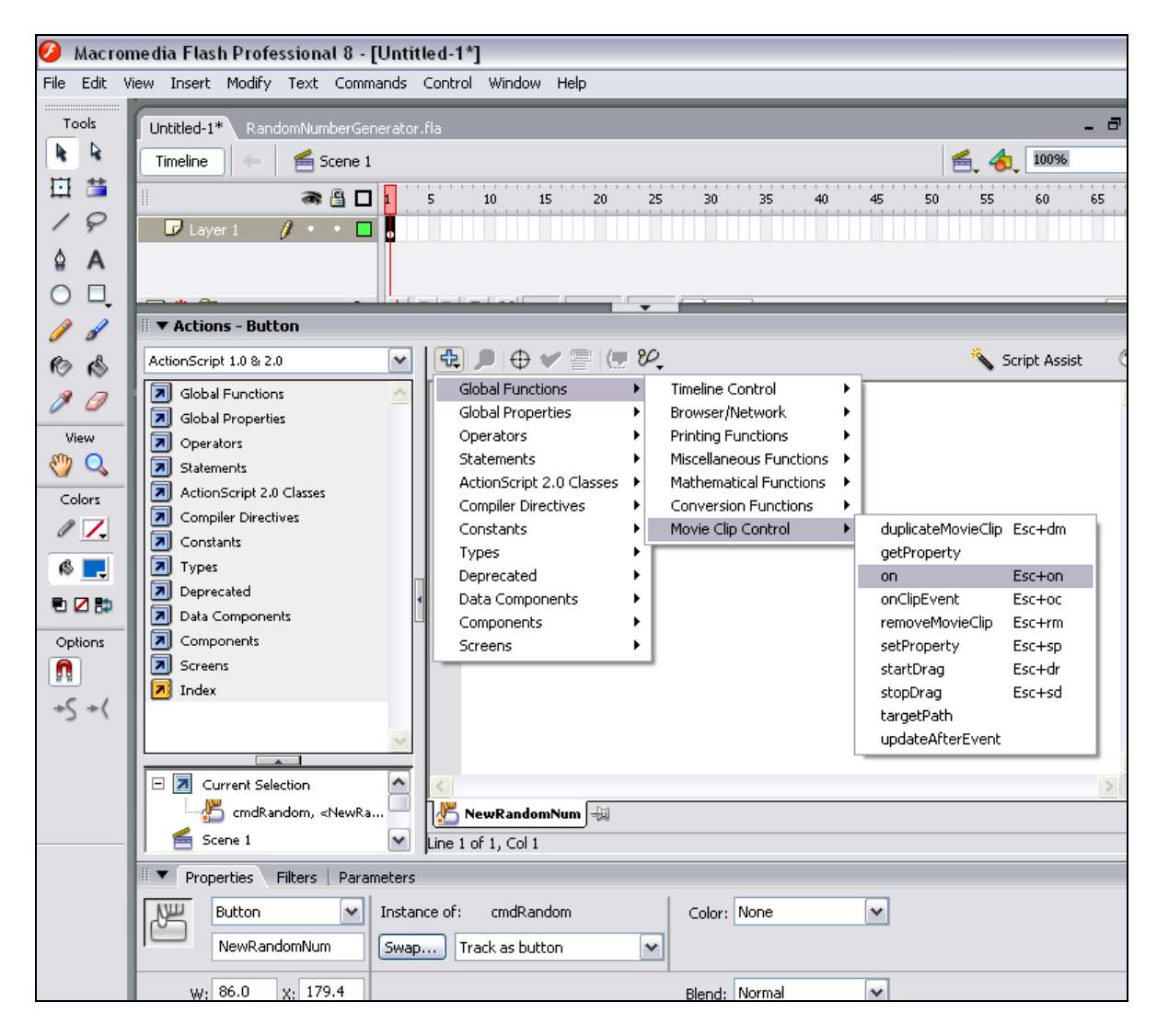

Step 8 – Type in the code below!

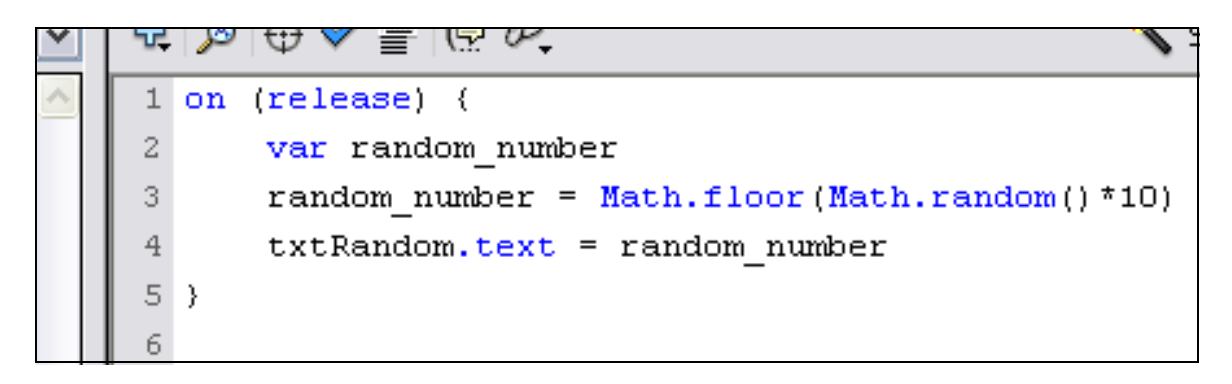

Step 9 – **Save and test**… what do you think? Click the button for a while… what is happening? Now do the questions on the next page!

## **Questions:**

1. Take away the **Math.floor( )** so that the code reads:

```
\mathbf{1}on (release) {
\overline{\mathbf{z}}var random number
3
        random number = Math.random() * 10\overline{4}txtRandom.text = random number
5 \rightarrow
```
What happens? Knowing this, explain what the **Math.floor( )** does!

- 2. At the moment, this code only generates a random number between 1 and 10…. How could I generate a random number between 1 and 100?
- 3. What about a random number between 1 and 1000?
- 4. Does the **Math.random( )** work if I use a lowercase 'm' ie. **math.random( )** ??? …. Try it!
- 5. Do you think random numbers would be good to use when you are making games? Can you think of some examples when you would use them in a game?

## **Extension:**

1. See if you can create a piece of software where I can click a button that displays a sum on the screen and gives me the answer (like in this diagram below)…

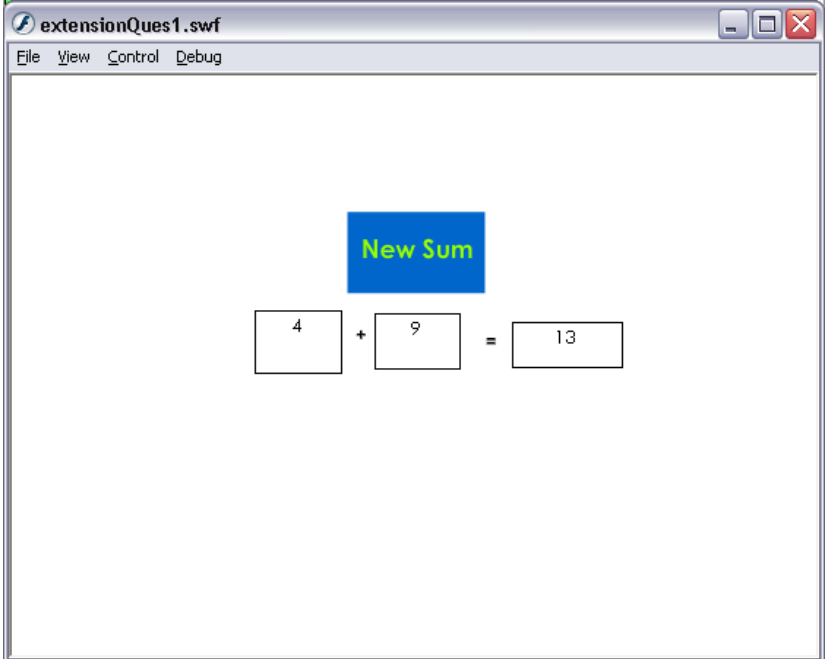

2. Where could I sell a piece of software like this? Would any age group be interested? Who?